#### **A WebBasedProject: Hotel Management System**

#### **BY**

#### **Md. Jubayer Hossain 161-15-919**

#### **Md. Faisal Uddin Shaun Id:161-15-860 and Md. Shawon Ahammed Id:171-15-1319**

This Report Presented in Partial Fulfillment of the Requirements for the Degree of Bachelor of Science in Computer Science and Engineering

Supervised By

### **Mohammad Jahangir Alam**

Lecturer Department of CSE DaffodilInternational University

Co-Supervised By

#### **Al Amin Biswas**

Lecturer Department of CSE DaffodilInternational University

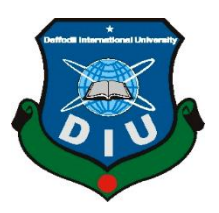

#### **DAFFODIL INTERNATIONAL UNIVERSITY**

#### **DHAKA, BANGLADESH**

#### **DECEMBER 2021**

©Daffodil International University i

#### **APPROVAL**

This Project/internship titled "Hotel Management System", submitted by Md. Jubayer Hossain, ID-161-15-919 Md. Faisal Uddin Shaun, ID-161-15-860 and Md.Shawon Ahammed, Id-171-15-1319 to the Department of Computer Science and Engineering, Daffodil International University has been accepted as satisfactory for the partial fulfillment of the requirements for the degree of B.Sc. in Computer Science and Engineering and approved as to its style and contents. The presentation has been held on 18.09.2021.

#### **BOARD OF EXAMINERS**

Tania Khatun

**Tania Khatun Senior Lecturer** Department of Computer Science and Engineering Daffodil International University

**Internal Examiner** 

Mohammad Jahangir Alam Lecturer Department of Computer Science and Engineering Faculty of Science & Information Technology Daffodil International University

are

Dr. Dewan Md. Farid **Associate Professor** Department of Computer Science & Engineering United International University, Bangladesh

**Internal Examiner** 

**External Examiner** 

#### **DECLARATION**

We hereby declare that, this project has been done by us under the supervision of**Mohammad Jahangir Alam, Department of CSE**Daffodil International University. We also declare that neither this project nor any part of this project has been submitted elsewhere for award of any degree or diploma.

#### **Supervised by:**

leorgria

**Mohammad Jahangir Alam** Lecturer Department of CSE Daffodil International University

#### **Co-Supervised by:**

Al Amin Biswas Lecturer Department of CSE Daffodil International University

#### **Submitted by:**

TUBAYER

Md. Jubayer Hossain ID: -161-15-919 Department of CSE DaffodilInternationalUniversity

Foyson

Md. Faisal Uddin Shaun ID: -161-15-860 Department of CSE DaffodilInternationalUniversity<br> $\bigcap_{\alpha} \bigcup_{\alpha} \bigcap_{\alpha}$ 

Md. Shawon Ahammed ID: -171-15-1319 Department of CSE Daffodil International University

©Daffodil International University iii

#### **ACKNOWLEDGEMENT**

First, we express our heartiest thanks and gratefulness to almighty God for His divine blessing makes us possible to complete the final year project successfully.

We really grateful and wish our profound our indebtedness to Supervisor **Mohammad Jahangir Alam, Lecturer**, Department of CSE Daffodil International University, Dhaka. Deep Knowledge & keen interest of our supervisor in the field of web development to carry out this project. Her endless patience, scholarly guidance, continual encouragement, constant and energetic supervision, constructive criticism, valuable advice, reading many inferior drafts and correcting them at all stage have made it possible to complete this project. We would like to express our heartiest gratitude to Professor **Dr. S.M. Aminul Haque**., Professor and Head, Department of CSE, for his kind help to finish our project and also to other faculty member and the staff of CSE department of Daffodil International University. We would like to thank our entire course mate in Daffodil International University, who took part in this discuss while completing the course work. Finally, we must acknowledge with due respect the constant support and patients of our parents.

#### **ABSTRACT**

The main purpose of this project is to develop a website called **Hotel Management System** where Customer/visitor can Hotel Booking. Sometimes we see that Customer live a specific location but, in that location, they cannot find a specific hotel as they want. They Directly go to to the hotel for search an available room. For this reason, they loss their time and money. If they find their special hotel in their location, they can save their time and money. But in our country hotel information is not available everywhere. We hope that through our website they can find hotel by location, name. We hope that by using this system we can collect accurate information by user. User can find their desired hotel easily by our advanced search system. We use HTML, CSS, JavaScript, Bootstrap for our front-end design and for back-end we use PHP, Laravle,MySql.

## **TABLE OF CONTENTS**

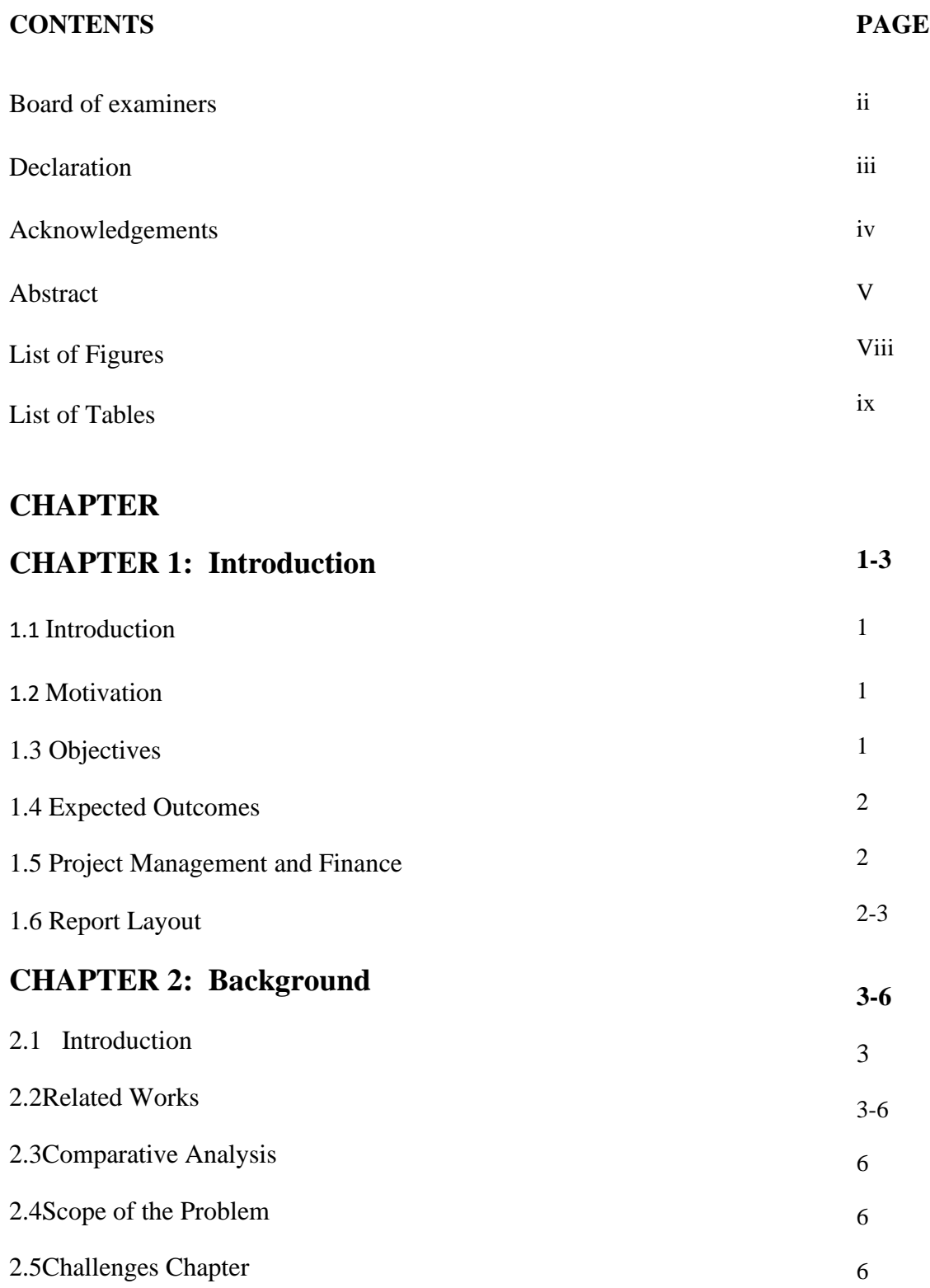

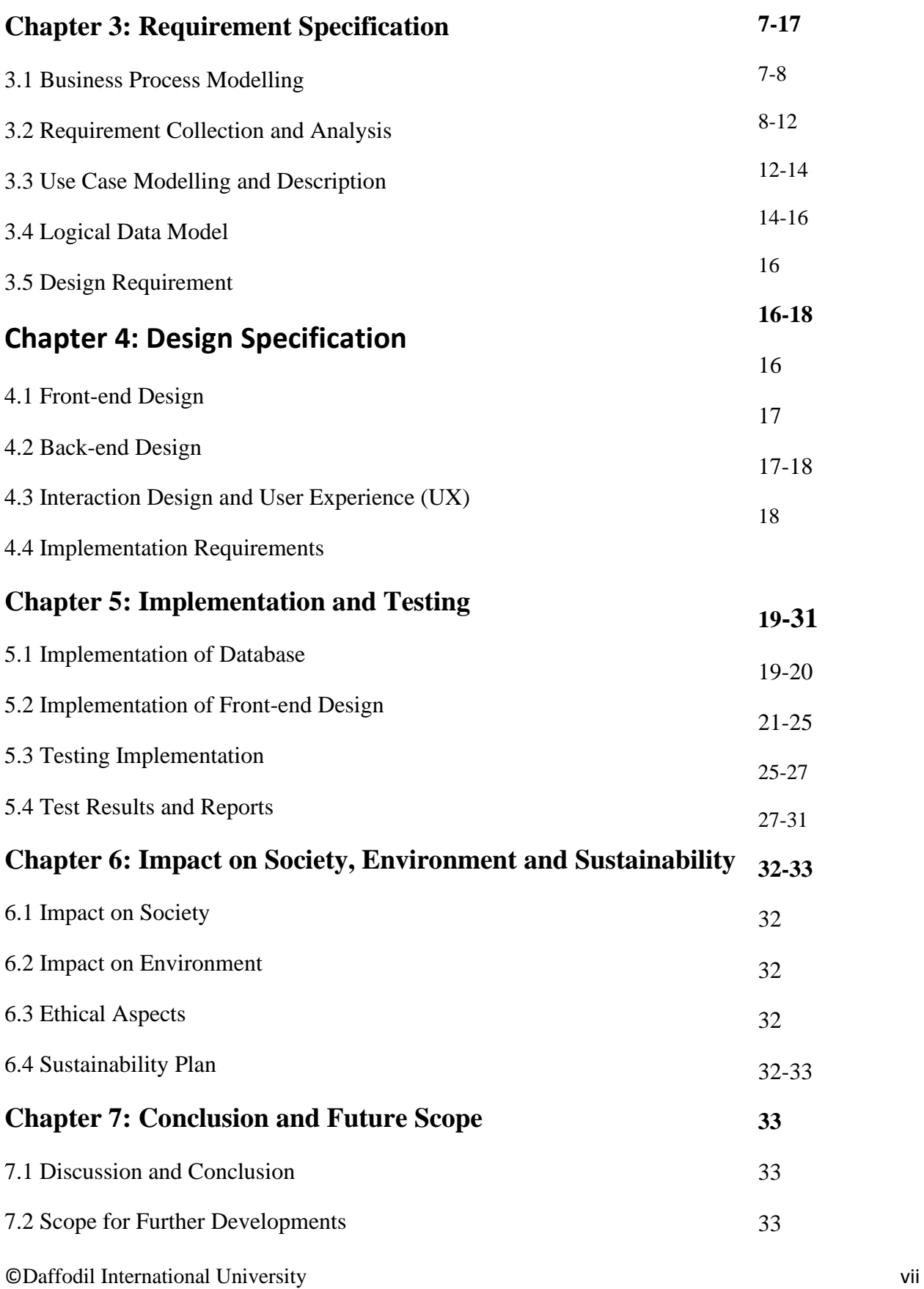

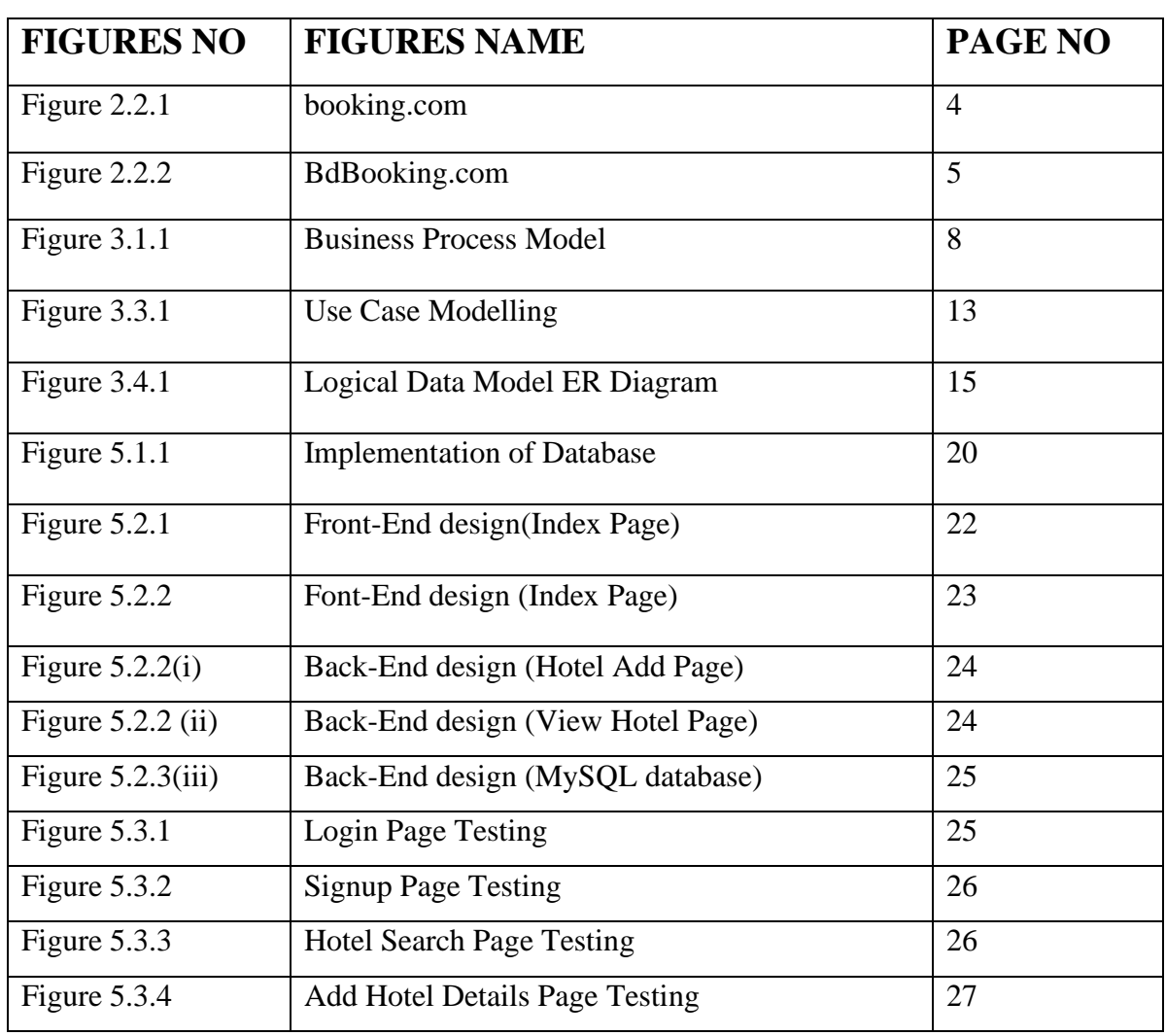

### **LIST OF FIGURES**

## **LIST OF TABLES**

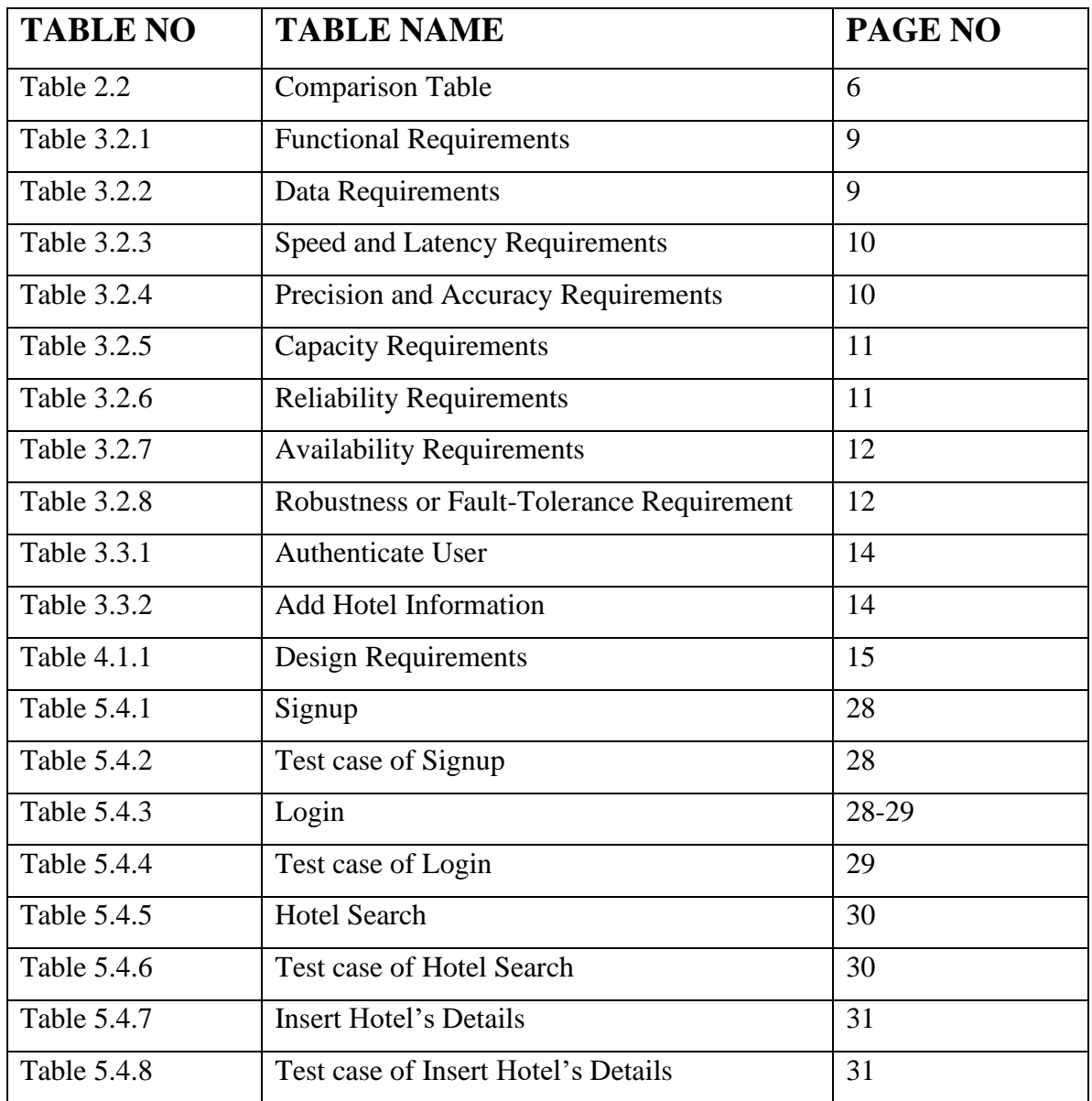

# **CHAPTER 1 Introduction**

#### **1.1 Introduction**

When people want to travel for vacation, historical places or are stuck for unfortunate reasons, people need a place to stay, in this online era people search for hotels on the internet. Keep this thing in mind This company plans to offer hotel accommodation product distribution for many types of hotel properties, from small independent hotels to five-star luxury residences worldwide.

#### **1.2 Motivation**

Some people want to travel to a place most of the time they don't know the hotel name nearby or some people don't know the utility of that hotel. Are these hotels reliable or not or some people want a cost-efficient hotel. People don't have reliable information about this hotel. To solve this problem, we created this idea to have reliable information about the hotel. How many people can stay in a room. what are meals people want and what female people want. We want to create a customer review system where the customer spends time on a hotel and what they think about this hotel based on every option and the future tourist can read this review and decide if they want to stay at that hotel or not.

### **1.3 Objectives**

- 1. Create a website easy to use for both customer and administrator.
- 2. Experience of the system should be smooth.
- 3. The administrator should have an easy time maintaining and navigate.
- 4. The security of the system is excellent, nobody can take customer details.
- 5. To provide valuable data about a hotel and customer review.
- 6. Create a system to remain on all time, no matter what happened to the hardware.

### **1.4 Expected Outcome**

Customers/visitors can search hotels by location. By this project, they can easily collect hotel information by hitting search any time anywhere. This web application will play a vital role in our country's development. The expected outcome is as follows: - User hit search to find hotel easily.

- User hit search to find a hotel easily.
- The user can sign up and review hotels.
- Hotel information will be accurate which is verified by us.
- Admin can modify whole system.

### **1.5 Project Management and Finance**

The administrator will check if the order is valid or not which means the date of the order is reasonable. Also, accept and cancel the order of the booking. he also checks the hotel rooms and gives them proper instruction and negotiates the percent of income in the hotel and also verifies the location of the hotel and if an administrator is interested then the administrator gives or takes information via phone or email. The administrator has to check all the finance that happened in SSL to check if the order is reasonable or not.

### **1.6 Report Layout**

Layout includes such things as the chapter's objective details. Report layout of our project are given below: -

Chapter 1: Introduction We have discussed about short description about our project.

Chapter 2: Background We have discussed about how we make our project fulfilled. We also describe about the related work, the scope and Challenges of this project.

Chapter 3: Requirement Specification Discussed project design requirement like BPM, requirements, use Case model and their description and Logical Relational Database Model.

Chapter 4: Design Specification Discussed external shape of our project like Front-End and Back-End design, ui and ux and their requirements.

Chapter 5: Implementation and Testing Discussed outcome result of our project like Database Implementation, front-end designs and interactions and the test results of the project.

Chapter 6: Impact on Society, Environment and Sustainability

Chapter 7: Conclusion and Future Scope Discussed about project discussion and conclusion for further developments.

### **CHAPTER 2**

### **Background**

#### **2.1 Our Work**

When people travel from one place to another, there are different types of reasons and purposes. There are some people who travel for pleasure. students are travel for study, many people travel for work and some of them are got stuck in a place for Different kinds of reasons there is also some analytical cause oftraveling.

### **2.2 Related Works**

There are some websites we found which are related to our system –

#### **2.2.1 booking.com**

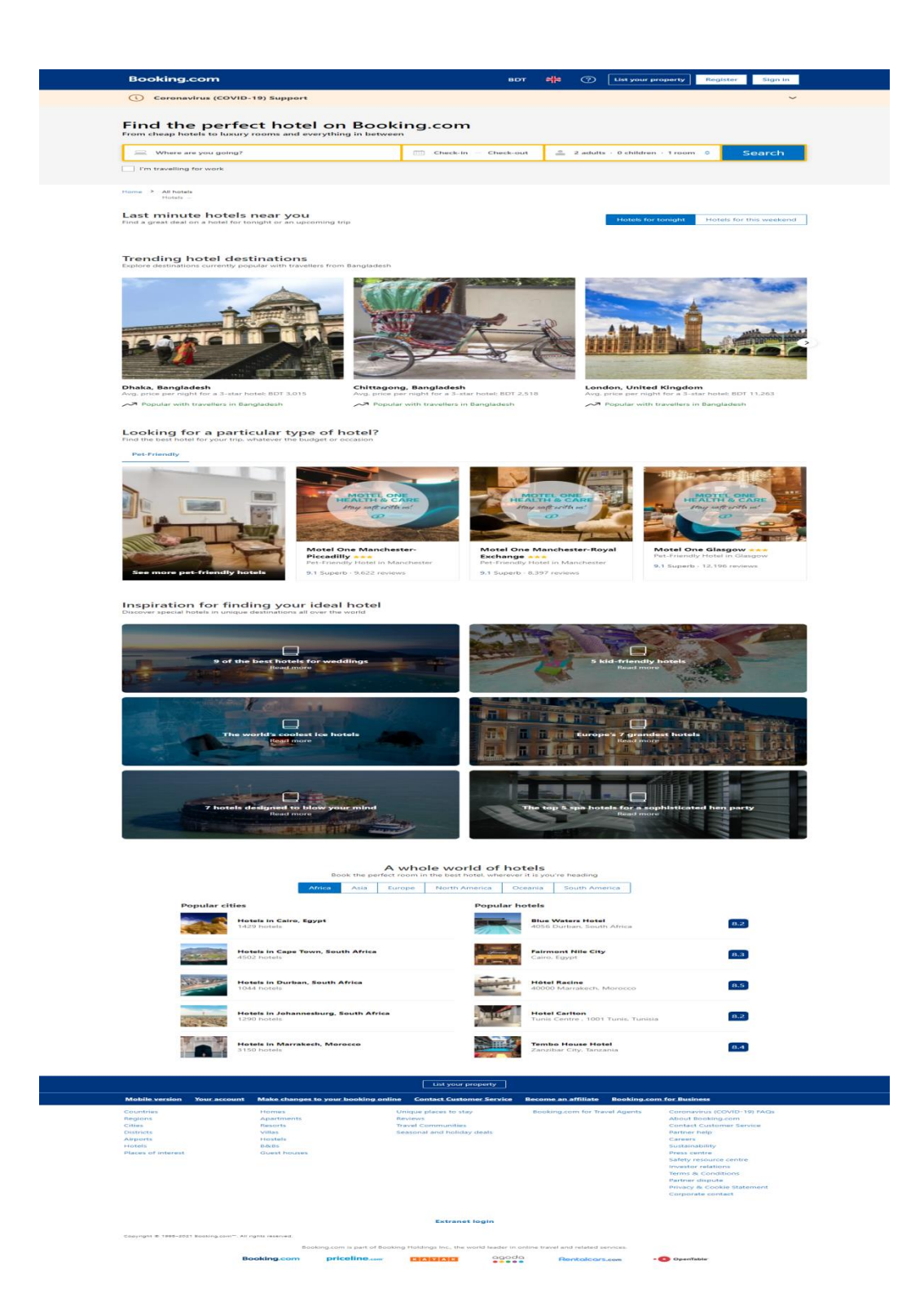

Figure 2.2.1: booking.com

### **2.2.2 BdBooking.com**

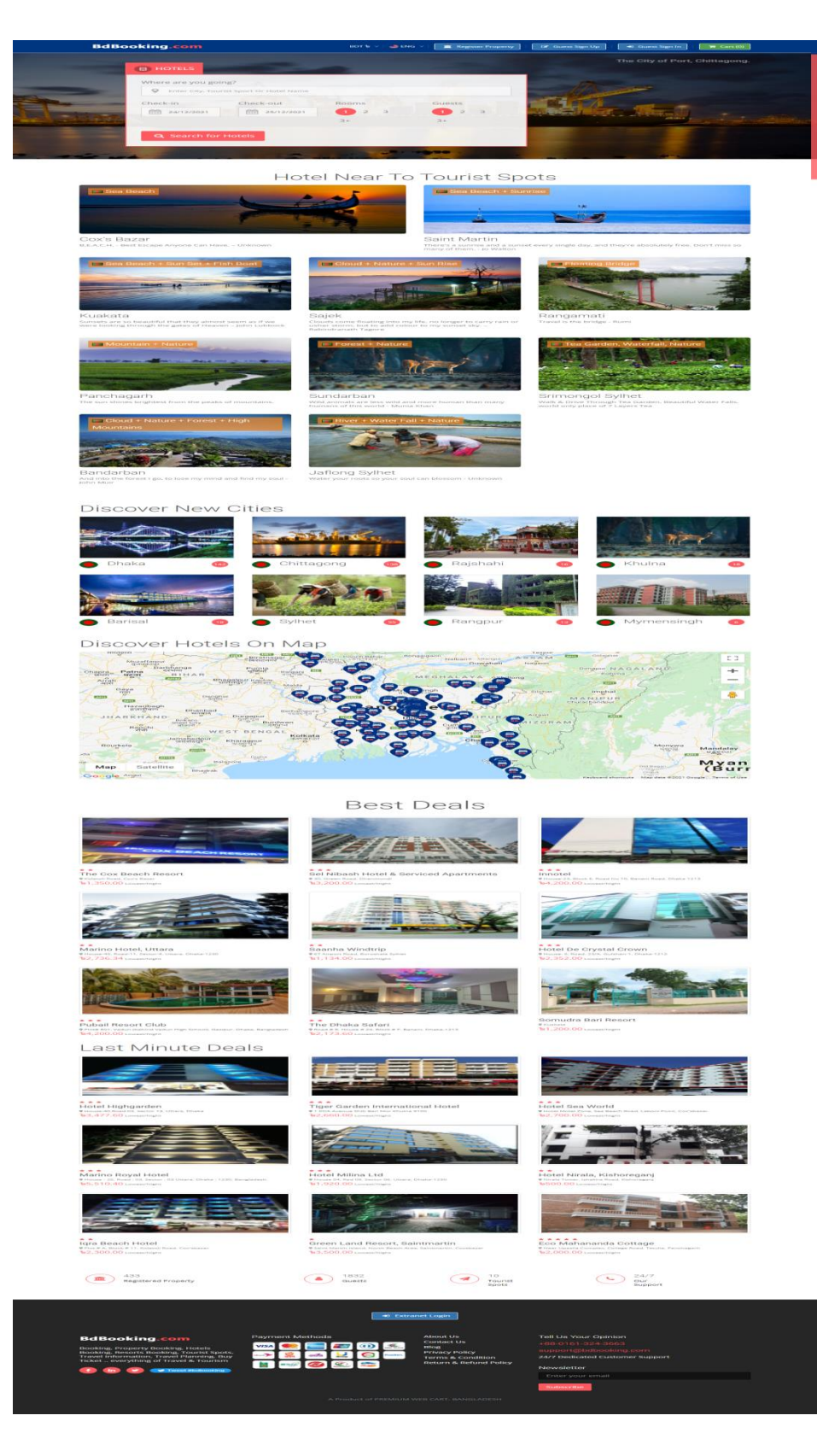

Figure 2.2.2: BdBooking.com

Table 2.2: Comparison Table

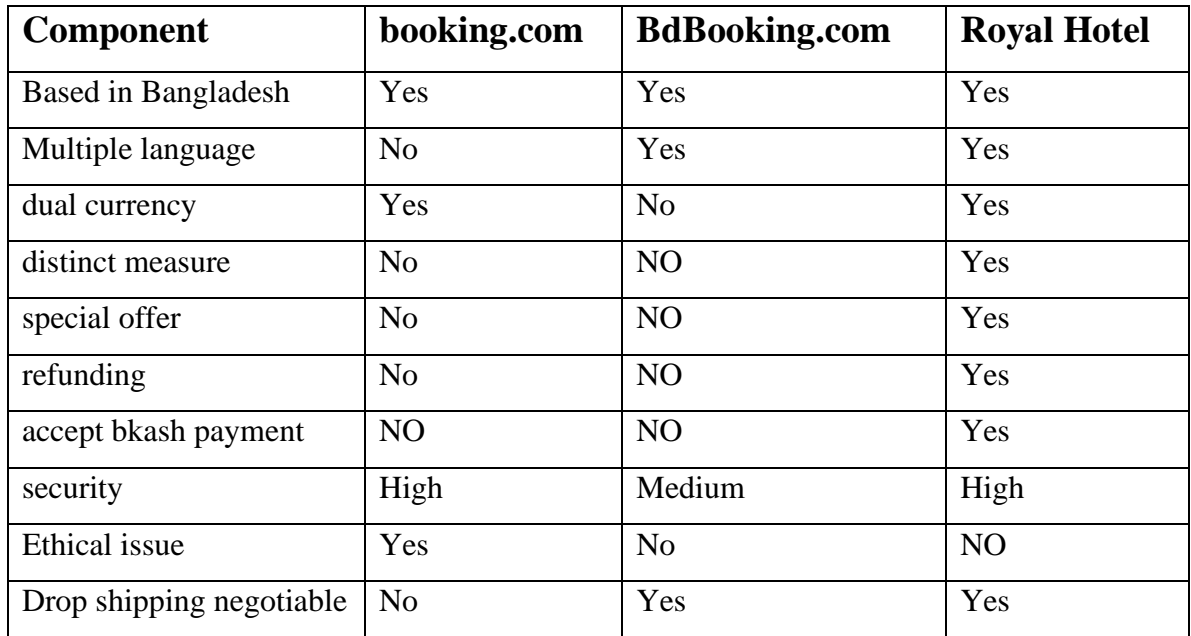

## **2.3 Comparative Studies**

Our project is more User friendly and easier than the others. Many webs project information is Fake or under construction but our website is reliable to use. Our website produced accurate information.

## **2.4 Scope of the Problem**

It is quite difficult to work with such project. But we decide to complete this project. We need to interact with PHP, Mysql, Ajax, HTML, CSS, Bootstrap. The main problem of our project is server-side work and collection of accurate data. We need to work hard to make this project successful.

## **2.5 Challenges**

These are our main challenges –

- Collection of data: It is difficult to collect accurate hotel information.
- Lack of Accountability: This project qualities can shine when each member of the project takes responsibility for achieving project success.
- Ensure security.
- Hotel information, Name, location verification by admin.
- Web site Up-to-date.
- Make this project user friendly.

### **CHAPTER 3**

### **Requirement Specification**

### **3.1 Business Process Modelling**

Search a Specific hotel centeredat thefirst-class Web Development for a Business process Model. Business process management and systems engineering is the activity of a venture, so the current way may be analyses and developed. The BPM Model describe in the following diagram-

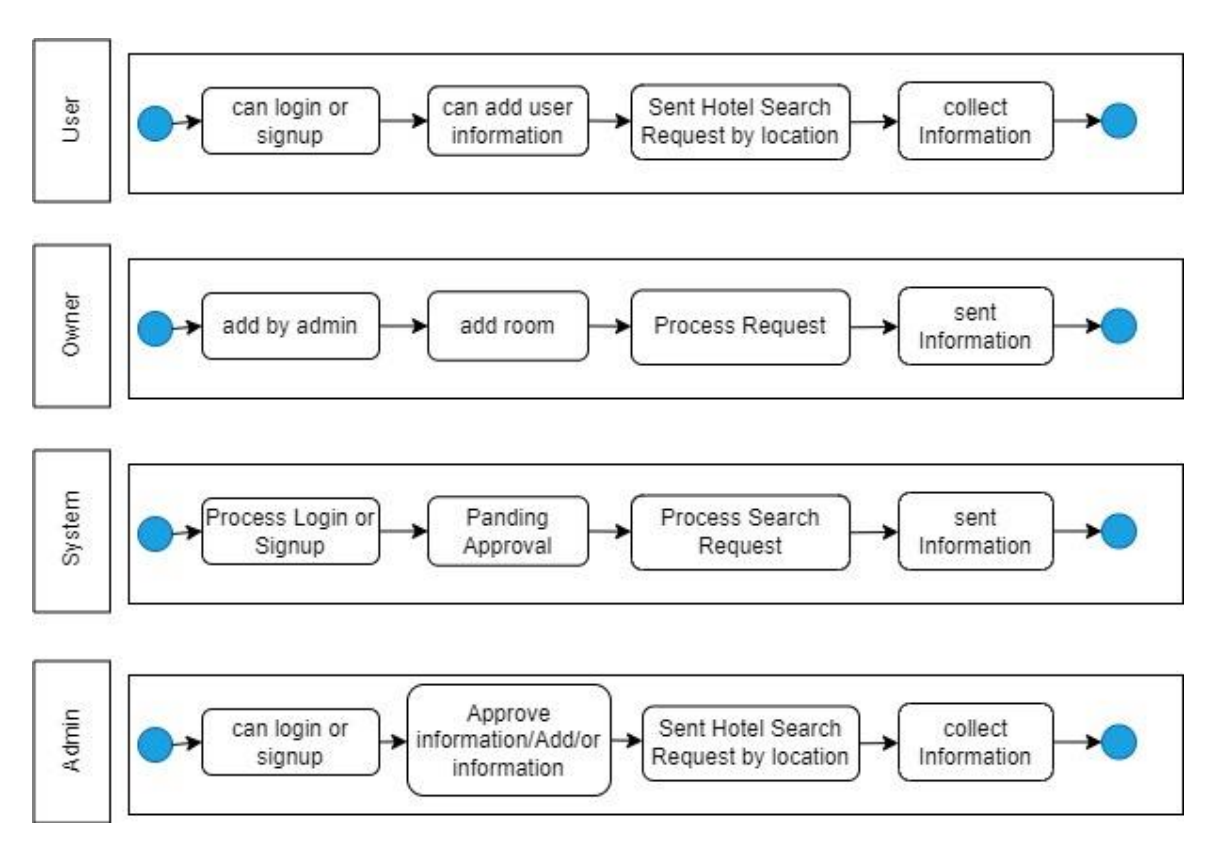

Figure 3.1.1: Business Process Model

In this above business process model, there are three processes named admin, system and user, owner. Where user can login or signup, can add information, sent hotel search request, collect information. Owner can add hotel room. System can process login or signup request from user or admin, pending approval from user or admin, process search request, sent information to user. Admin can login or signup, approve information added by user, sent hotel search request by Location and collect information.

### **3.2 Requirement Collection and Analysis**

In every project, collecting the requirement starting work is indicating the vital requirements and also collecting the requirements. Because without requirement we cannot draw a graphical view of a project. Graphical view is very important for a project to implement every single task.

### **3.2.1 Functional Requirements**

©Daffodil International University 8 Table functional requirements like functional requirements id, functional requirement name, description and priority values are given below-

Table 3.2.1: Functional Requirements

| Functional  | Functional              | Description                      | Priority |
|-------------|-------------------------|----------------------------------|----------|
| Requirement | <b>Requirement Name</b> |                                  |          |
| ID          |                         |                                  |          |
| $FR_01$     | Signup                  | User Can Sing Up by Using this   | High     |
|             |                         | System.                          |          |
| $FR_02$     | Login                   | User/Admin Can Sing Up by Using  | High     |
|             |                         | this System.                     |          |
| $FR$ 03     | Search Hotel            | User/Admin Can Search            | High     |
|             |                         | Hotel by Using this System.      |          |
| FR 04       | Approve Hotel           | Admin can Approve or Disapprove  | Low      |
|             | information Add         |                                  |          |
| FR_05       | Manage                  | Admin Can                        | Low      |
|             | information             | Manage Information by Using this |          |
|             |                         | System.                          |          |
|             |                         |                                  |          |

### **3.2.2 Data Requirements**

Table data requirements like data requirements id, description and priority values are given below-

Table 3.2.2: Data Requirements

| Data Requirement ID | Description                                     | Priority |
|---------------------|-------------------------------------------------|----------|
| DR_01               | User name, email, phone<br>number               | High     |
| DR 02               | Hotel name, location,<br>contact, price, review | High     |

### **3.2.3 Performance Requirements**

i. Speed and Latency Requirements

©Daffodil International University 9

Table speed and latency requirements like speed and latency requirements id, description and priority values are given below-

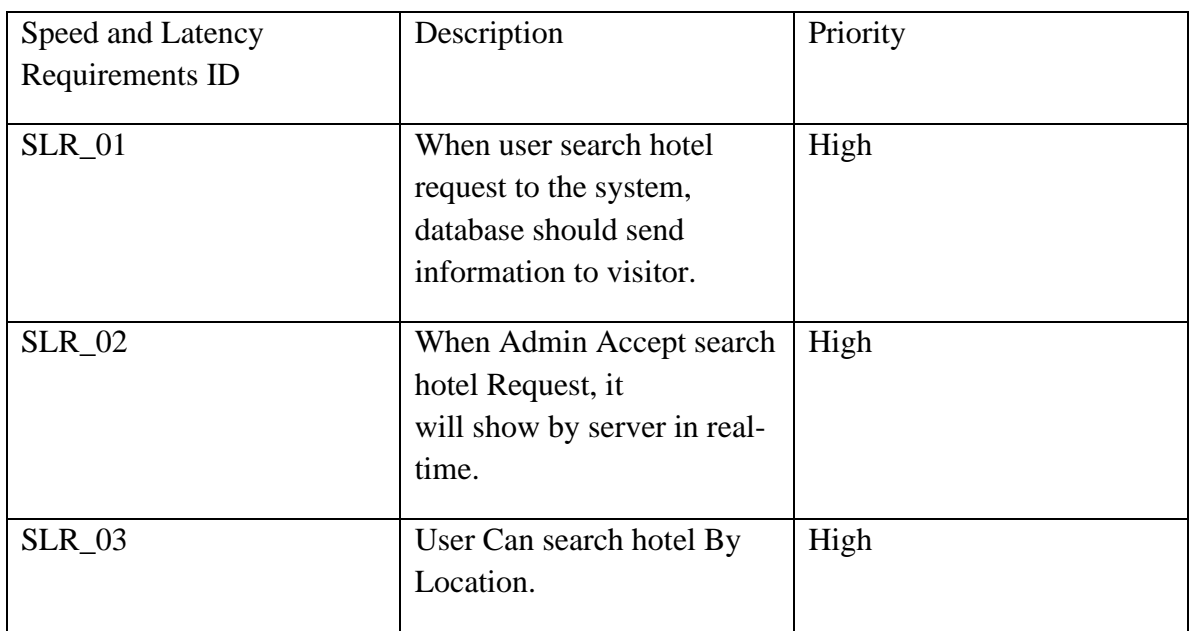

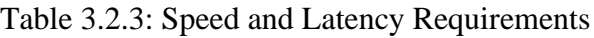

#### ii. Precision and Accuracy Requirements

Table precision and accuracy requirements like precision and accuracy requirements id, description and priority values are given below-

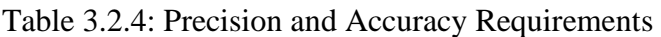

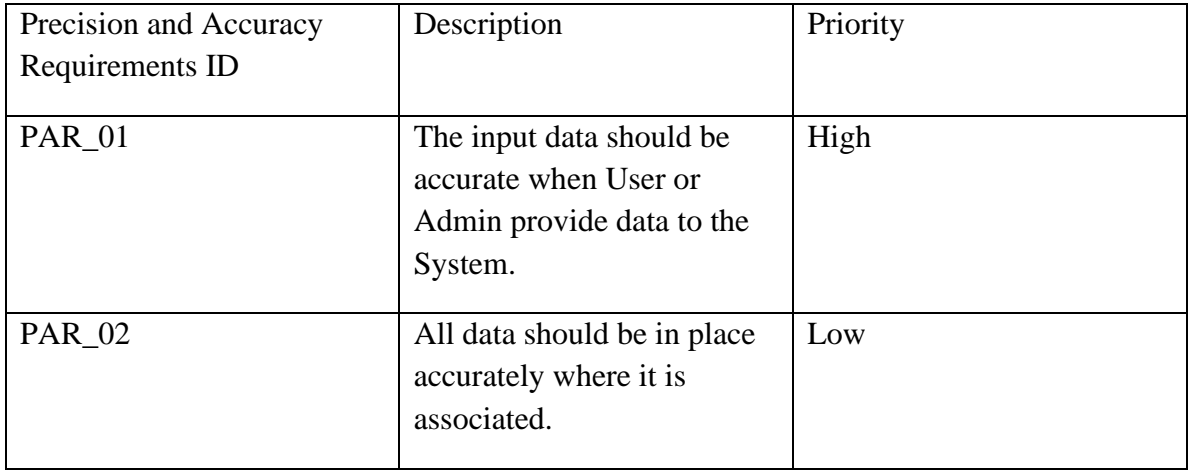

### **iii. Capacity Requirements**

©Daffodil International University 10

Table capacity requirements like capacity requirements id, description and priority values are given below-

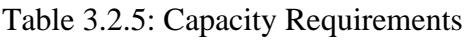

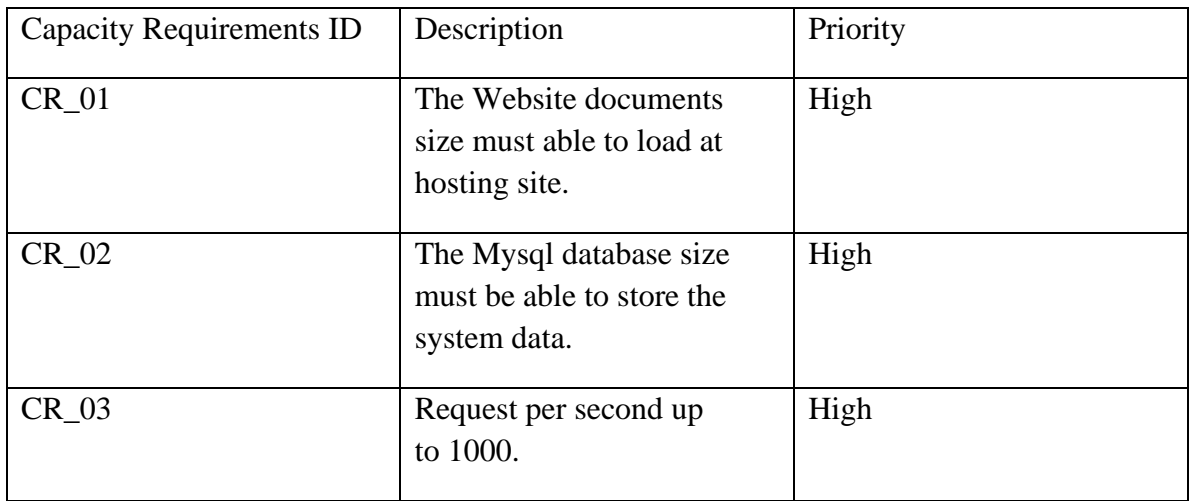

## **3.2.4 Dependability Requirements**

i. Reliability Requirements

Table reliability requirements like reliability requirements id, description and priority values are given below-

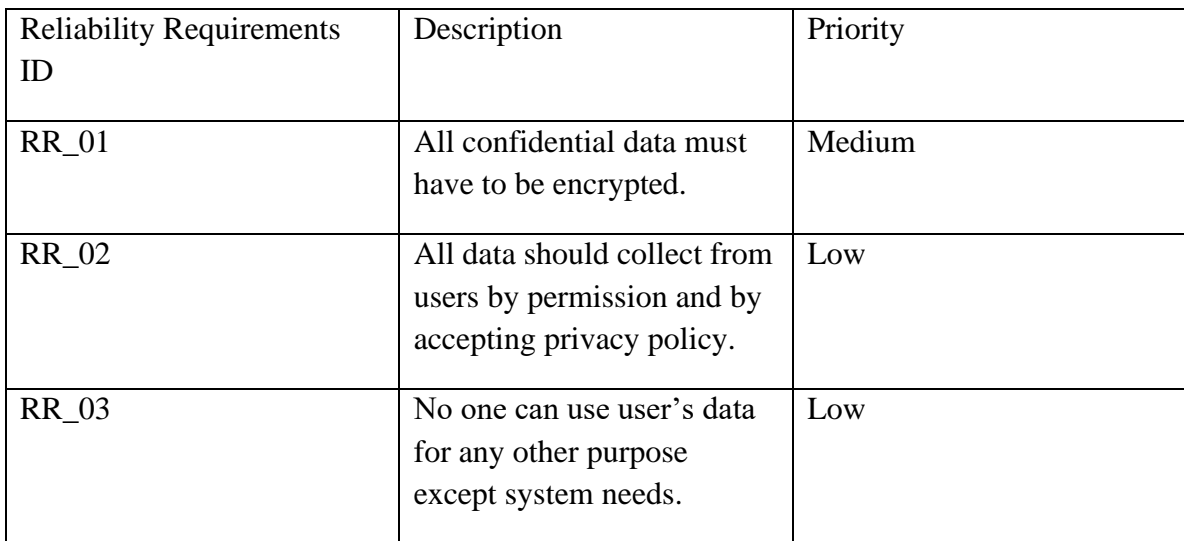

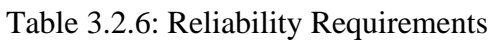

### **ii. Availability Requirements**

Table availability requirements like availability requirements id, description and priority values are given below-

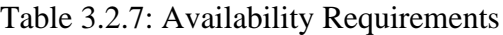

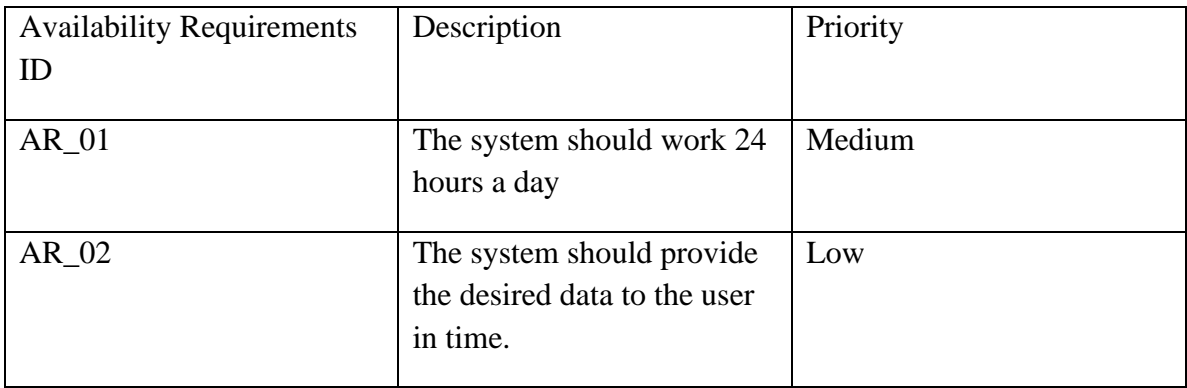

### **iii. Robustness or Fault-Tolerance Requirement**

Table 3.2.8: Robustness or Fault-Tolerance Requirement

Table robustness or fault-tolerance requirements like robustness or fault-tolerance requirements id, description and priority values are given below-

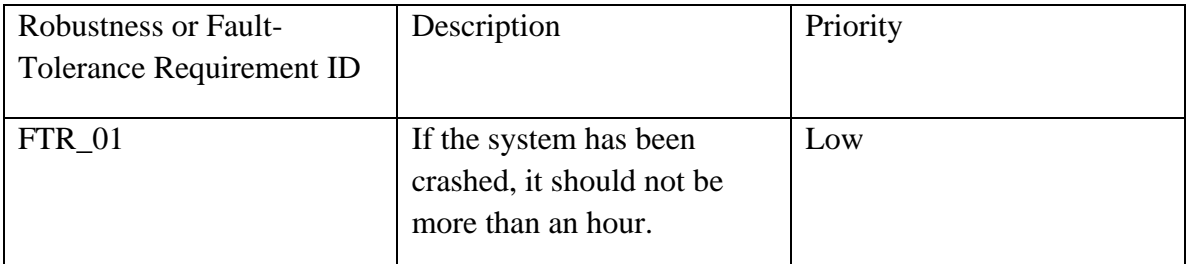

### **3.3 Use Case Modelling**

In use case method is used for analysis the system and gather information also clearly about the system and gather what system needed. It is a sequence between system and user. Use case model for this system is given below –

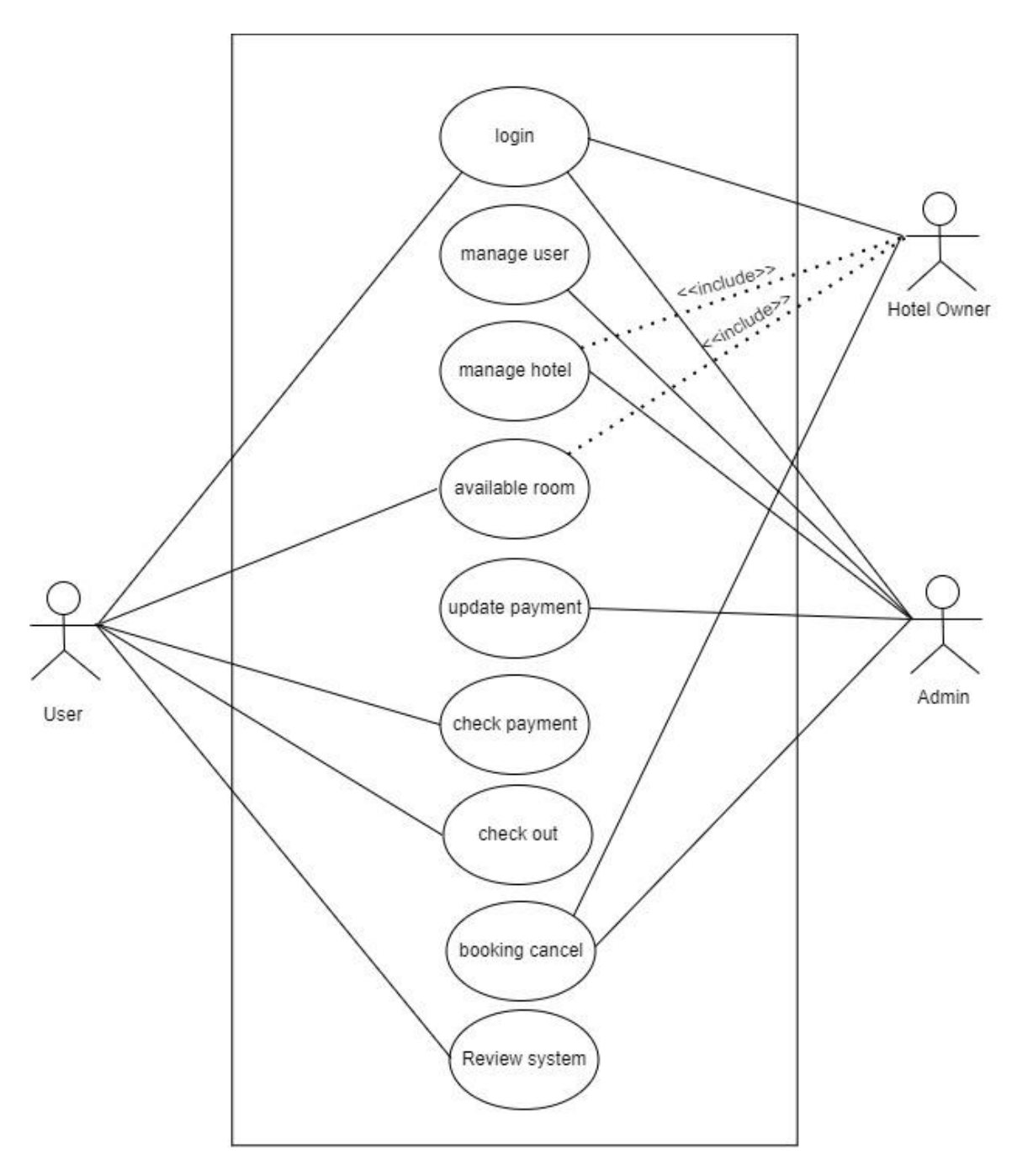

Figure 3.3.1: Use Case Modelling

Here are three actors interact with system named user, owner and admin. User can be member or non-member. Here user search hotel by location. Where admin can add or modify hotel, view hotel after login.

### **3.3.1 Use Case Modelling Description**

Authenticate user: Authentication is a process that's allow a device to verify the identity of someone who connect to the system.

Table authenticate user like use case name and authenticate user values are given below-

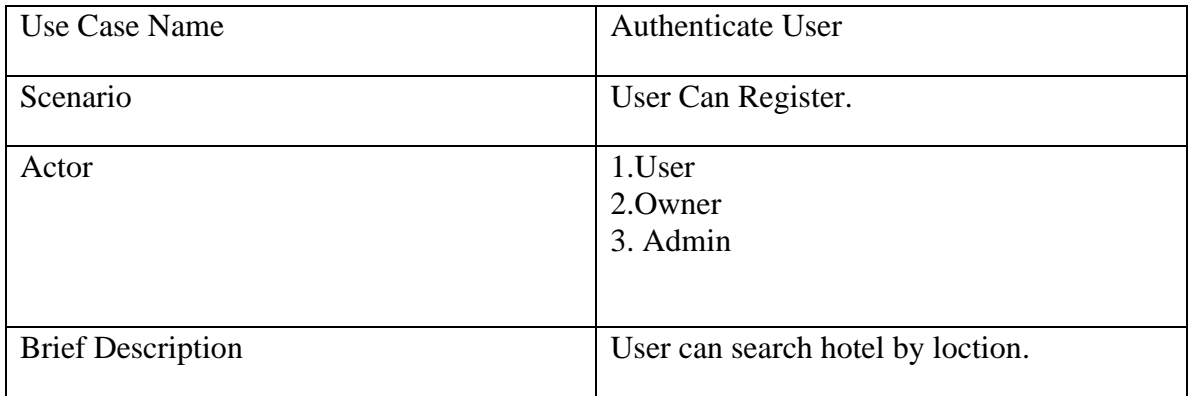

Table 3.3.1: Authenticate User

#### i. Add Hotel Information

Table add Hotel Information like use case name and authenticate user values are given below-

Table 3.3.2: Add Hotel Information

| Use Case Name         | <b>Authenticate User</b>              |
|-----------------------|---------------------------------------|
| Scenario              | Add or modify hotel                   |
| Main Success Scenario | 1. User can search Hotel by Location. |
| Actor                 | 1.User<br>2.Owner<br>3. Admin         |

## **3.4 Logical Data Model**

Logical Data Model represents set of data. Logical Data model for this system is given below -

3.4.1 Entity Relationship Diagram (ERD)

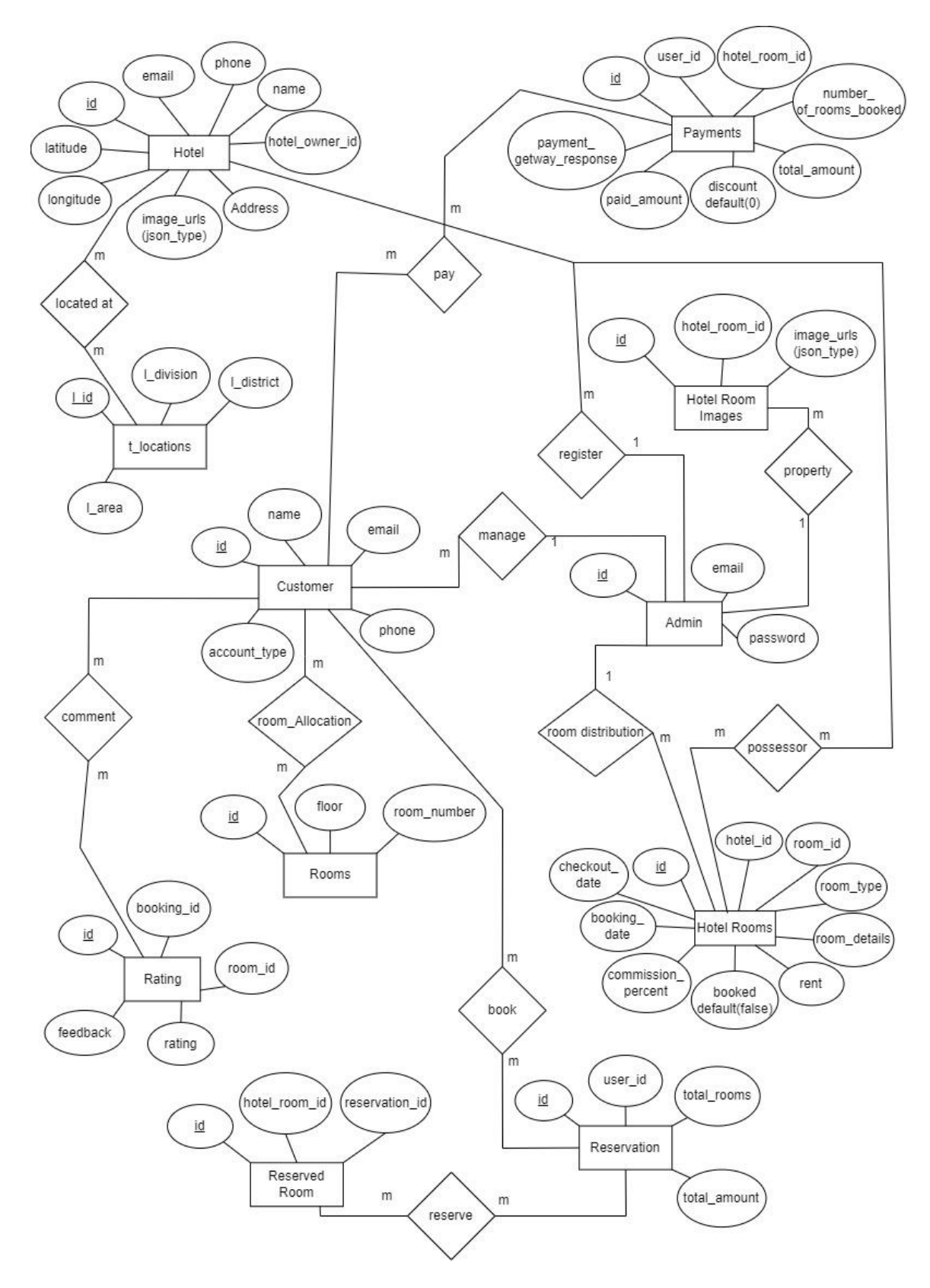

Figure 3.4.1: Logical Data Model ER Diagram

©Daffodil International University 15

In this above figure logical data model is shown. This model has those database table named Hotel, Rooms, User, Reservation, Payment. All the table have their primary id and attribute are shown above. Hotel and Room has many to one relationship. User, Reservation and payment has relationship.

### **3.5 Design Requirements**

- Admin can add, modify or delete Hotel information.
- User can search Hotel detail by login.
- They can sign up and search hotel.
- They also search hotel without login.
- They can view hotel information.
- Admin can update anything related to this project

## **CHAPTER 4**

## **Design Specification**

## **4.1 Front-End Design**

In frontend design we used html , css ,bootstrap, php laravel code to create user interface. we create frontend with those technologies.

#### i. HTML

HTML is stand for Hyper Text Markup Language which is actually helps us to set a structure of a system. We use HTML in our system for doing markup.

#### ii. CSS

CSS is stand for Cascading Style Sheet which is actually help to present a system nicely by give color, border, margin and padding. We can give margin, padding, border of any HTML by CSS. We use CSS in our project for styling.

#### iii. Bootstrap

Bootstrap is one of the coolest HTML, CSS and JS framework which is used for developing responsive, mobile-first websites. Bootstrap actually reduce the work of a

©Daffodil International University 16

developer. We can design a system smartly using Bootstrap. We use Bootstrap to make our project user friendly.

iv. JavaScript

JavaScript is like a scripting or programming language which helps to implement complex things on web pages. Many desktop and server programs use JavaScript. To develop a integrative website we need to use JavaScript. We use JavaScript framework Bootstrap in our system.

v. Ajax

To create a fast and Dynamic web page that's where Ajax comes in. Ajax exchange small amounts of data with Sarver behind the scenes and create a web page that updates asynchronously.

## **4.2 Back-End Design**

The back-end is also called server-side is basically website works, bring up to date and changes. This refers to everything the user can't see in the browser. We use those technology for Back-end design -

### i.PHP

Php is a scripting language that can be used to build dynamic web pages. Php is one of the languages that can be embedded into html and make easy to use more functionality.

ii. Laravel

laravel is a php freamwork.It is open and free source. The purpose of using this framework follows MVC pattern.

iii. Mysql

mysql is one of the database management systems. mysql handel relational database management system.it use sql(structure query language)

## **4.3 Interaction Design and UX**

Admin Page Design:

- Hotel Information (Add, Modify Or delete)
- Owner Information Add

• Security Information (Login as Admin)

User Page Design:

- Sign up and Login
- Hotel information (View and Search)

User Experience Design (UX):

User Experience Design (UX) is often used interchangeably with terms such as User Interface Design and Usability. Our project still in private so this time we don't have any information right now.

# **4.4 Design Requirements**

Table 4.4.1: Design Requirements

Table design requirements like website program required and computer program required values are given below-

![](_page_26_Picture_131.jpeg)

### **CHAPTER 5**

# **Implementation and Testing**

# **5.1 Implementation of Database**

Implementation of database is described below –

![](_page_28_Figure_0.jpeg)

Figure 5.1: Implementation of Database

In this above figure implementation of database is shown. This model has those database table named Hotel, Rooms, Reservation, payments. All the table have their primary id and attribute are shown above.

# **5.2 Implementation of Front-end Design**

5.2.1 Implementation of Front-End Design

Implementation of Front-End design is described below –

![](_page_30_Picture_0.jpeg)

**Hotel Accomodation** 

![](_page_30_Picture_3.jpeg)

![](_page_30_Picture_4.jpeg)

Figure 5.2.1: Font-End design (Index Page)[1]

![](_page_31_Picture_0.jpeg)

#### **Accomodation Lists**

ABOUT US

We all live in an age that belongs to the young at heart. Life that is becoming extremely fast,

![](_page_31_Picture_3.jpeg)

☆☆☆☆☆(0) SINGLE BEDROOM (F:1 & R: 1) **WHOTEL DHAKA** 1000 b/Per Night

![](_page_31_Picture_5.jpeg)

☆☆☆☆☆(0) SINGLE BEDROOM (F:1 & R: 1) WHOTEL DHAKA 1200 b/Per Day

![](_page_31_Picture_7.jpeg)

☆☆☆☆☆(0) SINGLE BEDROOM (F:1 & R: 1) **#HOTEL DHAKA** 5000 b/Per Week

![](_page_31_Picture_9.jpeg)

ACCOMODATION GALLERY CONTACT SIGNIN **@BASKET(0)** 

☆☆☆☆☆(0) SINGLE BEDROOM (F:1 & R: 1) **WHOTEL CHITTAGONG** 900 b/Per Night

![](_page_31_Picture_11.jpeg)

☆☆☆☆☆(0) SINGLE BEDROOM (F:1 & R: 1)  $\#$  HOTEL CHITTAGONG 1100  $\frac{1}{5}$ /Per Day

![](_page_31_Picture_13.jpeg)

☆☆☆☆☆(0) SINGLE BEDROOM (F:1 & R: 1) WHOTEL CHITTAGONG 1100 b/Per Day

![](_page_31_Picture_15.jpeg)

☆☆☆☆☆(0) SINGLE BEDROOM (F:1 & R: 1) **WHOTEL RAJSHAHI** 800 b/Per Night

![](_page_31_Picture_17.jpeg)

☆☆☆☆☆(0) SINGLE BEDROOM (F:1 & R: 1) **WHOTEL RAJSHAHI** 1200 b/Per Day

#### Figure 5.2.2: Font-End design (Index Page)

5.2.2 Implementation of Back-End Design

Implementation of Back-End design is described below –

![](_page_32_Picture_22.jpeg)

Figure 5.2.3(i): Back-End design (Hotel Add Page)

| Owner $\triangle$ | <b>Hotel Name</b><br>$\Rightarrow$ | E-Mail<br>٥          | Phone <sup>1</sup> | Address $\triangleq$ | Longitude $\doteqdot$ | <b>Latitude</b> | Image | <b>Action</b>         |
|-------------------|------------------------------------|----------------------|--------------------|----------------------|-----------------------|-----------------|-------|-----------------------|
| <b>Barisal</b>    | <b>Hotel Barisal</b>               | Barisal@gmail.com    | 12345687           | <b>Barisal</b>       | 90.3535°              | 22.7010°        |       | Edit<br><b>Delete</b> |
| Chittagong        | <b>Hotel Chittagong</b>            | Chittagong@gmail.com | 12345678           | Chittagong           | 91.7832°              | 22.3569°        |       | Edit<br><b>Delete</b> |
| dhaka             | <b>Hotel Dhaka</b>                 | dhaka@gmail.com      | 123456789          | dhaka                | 90.4125°              | 23.8103°        |       | Edit<br><b>Delete</b> |
| Khulna            | <b>Hotel Khulna</b>                | Khulna@gmail.com     | 1234567890         | Khulna               | 89.5403°              | 22.8456°        |       | Edit<br><b>Delete</b> |
| Mymensingh        | <b>Hotel Mymensingh</b>            | Mymensingh@gmail.com | 123789456          | Mymensingh           | 90.4203°              | 24.7471°        |       | Edit<br><b>Delete</b> |
| Rajshahi          | Hotel Rajshahi                     | Rajshahi@gmail.com   | 1234567            | Rajshahi             | 88.6042°              | 24.3745°        |       | Edit<br><b>Delete</b> |
| Sylhet            | <b>Hotel Sylhet</b>                | Sylhet@gmail.com     | 123456987          | Sylhet               | 91.8687°              | 24.8949°        |       | Edit<br><b>Delete</b> |

Figure 5.2.3 (ii): Back-End design (View Hotel Page)

|        | Table $\triangle$ | <b>Action</b>                                                                                                    | Rows | <b>Collation</b><br><b>Type</b>         | <b>Size</b> | Overhead |
|--------|-------------------|----------------------------------------------------------------------------------------------------|------|-----------------------------------------|-------------|----------|
|        | applied_coupons   | <b>Example 19 Structure Contract Contract Example 19 Drop</b> Drop                                                                                                    |      | e InnoDB utf8mb4_unicode_ci             | 64 KiB      |          |
|        | coupons           | <b>Example 19 Structure Contract Contract Contract Contract Contract Contract Contract Contract Contract Contract Contract Contract Contract Contract Contract Contract Contract Contract Contract Contract Contract Contract Co</b> |      | @ InnoDB utf8mb4_unicode_ci             | 32 KiB      |          |
|        | failed jobs       | <b>Expanding Browse By Structure</b> Let Search <b>B</b> <sub>d</sub> e Insert ■ Empty ● Drop<br>52                                                                                                    |      | e InnoDB utf8mb4_unicode_ci             | 16 KiB      |          |
|        | $\Box$ hotels     | A Fig Browse A Structure & Search 3: Insert High Empty ● Drop                                                                                                    |      | 7 InnoDB utf8mb4_unicode_ci             | 64 KiB      |          |
|        | hotel_rooms       | <b>Example 19 Structure 4: Search 3:4 Insert #</b> Empty ● Drop                                                                                                    |      | 21 InnoDB utf8mb4_unicode_ci            | 32 KiB      |          |
|        | hotel_room_images | El Browse Man Structure & Search 3-4 Insert Man Empty @ Drop<br>55                                                                                                    |      | ss InnoDB utf8mb4_unicode_ci            | 32 KiB      |          |
|        | migrations        | <b>Expanding Browse</b> By Structure Let Search <b>B</b> <sub>d</sub> e Insert Reference Drop                                                                                                    |      | 13 InnoDB utf8mb4_unicode_ci            | 16 KiB      |          |
|        | password_resets   | <b>Example 1</b> Structure $\rightarrow$ Search <b>7.</b> a lnsert $\rightarrow$ Empty $\rightarrow$ Drop                                                                                                    |      | @ InnoDB utf8mb4_unicode_ci             | 32 KiB      |          |
|        | payments          | Empty Op Drop is Structure to Search 3. Insert in Empty Op Drop<br>5.7                                                                                                    |      | e InnoDB utf8mb4_unicode_ci             | 64 KiB      |          |
|        | $\Box$ ratings    | <b>Example:</b> Browse <b>Boy Structure B</b> Search <b>Red Insert Example:</b> Empty <b>C</b> Drop<br>5.7                                                                                                    |      | e InnoDB utf8mb4_unicode_ci             | 48 KiB      |          |
|        | reservations      | <b>Expanding Browse Drive Compared Consert Drive Browse</b> Drop<br>5.7                                                                                                    |      | 2 InnoDB utf8mb4_unicode_ci             | 32 KiB      |          |
|        | reserved_rooms    | Browse Structure & Search 3: Insert In Empty O Drop<br>宜                                                                                                    |      | e InnoDB utf8mb4_unicode_ci             | 48 KiB      |          |
| $\Box$ | rooms             | <b>Example 19 Structure 4 Search 3-4 Insert # Empty ● Drop</b><br>17                                                                                                    |      | 3 InnoDB utf8mb4_unicode_ci             | 48 KiB      |          |
|        | t locations       | <b>Example 19 Structure 4 Search 3-4 Insert 4 Empty ● Drop</b><br>5.                                                                                                    |      | 2,198 InnoDB utf8mb4_unicode_ci 400 KiB |             |          |
|        | users             | <b>Expanding Browse By Structure</b> ● Search <b>B</b> <sub>id</sub> Insert ■ Empty ● Drop                                                                                                    |      | 12 InnoDB utf8mb4_unicode_ci            | 48 KiB      |          |
|        | 15 tables         | <b>Sum</b>                                                                                                    |      | 2,314 InnoDB utf8mb4_general_ci 976 KiB |             | 0B       |

Figure 5.2.3(iii): Back-End design (MySQL database)[2]

### **5.3 Testing Implementation**

Testing implementation login is given below –

![](_page_33_Picture_37.jpeg)

Figure 5.3.1: Login Page Testing

This figure shows us login page of Hotel Booking. Email address and password are given to login.

Testing implementation signup is given below -

![](_page_34_Picture_52.jpeg)

Figure 5.3.2: Signup Page Testing

This figure shows us signup page of Hotel Booking. Name, email address, phone number, password, confirm password is given to sign up.

Testing implementation search is given below –

| <b>ROYAL HOTEL</b> |                                               | <b>HOME</b> | <b>ABOUT US</b>        | <b>ACCOMODATION</b> | <b>GALLERY</b>           | <b>CONTACT</b>             | <b>SIGNIN</b> | BASKET(0)    |
|--------------------|-----------------------------------------------|-------------|------------------------|---------------------|--------------------------|----------------------------|---------------|--------------|
|                    |                                               |             |                        |                     |                          |                            |               |              |
|                    | <b>Arrival Date</b>                           |             | District               |                     |                          | Type                       |               |              |
| <b>BOOK</b>        | $mm/dd/yyyy$ -------<br>雦                     |             | <b>Select District</b> |                     | $\checkmark$             | Room Types                 |               | $\checkmark$ |
| <b>YOUR ROOM</b>   | Checkout Date                                 |             | <b>Select District</b> |                     |                          | <b>SEARCH ACCOMODATION</b> |               |              |
|                    | $mm/dd/yyyy$ --:-- --<br>雦                    |             | Bagerhat               |                     |                          |                            |               |              |
|                    |                                               |             | Bandarban              |                     |                          |                            |               |              |
|                    |                                               |             | Barguna                |                     |                          |                            |               |              |
|                    |                                               |             | Barishal               |                     |                          |                            |               |              |
|                    |                                               |             | Bhola                  |                     |                          |                            |               |              |
|                    | <b>Accomod</b>                                |             | Bogura                 |                     |                          |                            |               |              |
|                    | We all live in an age that belongs to the you |             | Brahmanbaria           |                     |                          | xtremely fast,             |               |              |
|                    |                                               |             | Chandpur               |                     |                          |                            |               |              |
|                    |                                               |             | Chapainawabganj        |                     | $\overline{\phantom{a}}$ |                            |               |              |

Figure 5.3.3: hotel Search Page Testing

This figure shows us index page of Hotel Booking. Search hotel by Area and showing relevant result.

![](_page_35_Picture_81.jpeg)

Figure 5.3.4: Add Hotel Details Page Testing

This figure shows us add hotel page of Hotel Booking. Add Hotel by giving name, hotel owner, email, phone, address, longitude,latitude,image of The Hotel and location.

### **5.4 Test Results and Reports**

Testing is the process that check the application meet the requirement or not.5.4.1 Features to be tested

i. Login

ii. Signup

iii. Hotel Search

iv. Hotel Add

5.5.2 Testing Strategies:

i. Sign Up

Table signup like test case and test case name values are given below-

Table 5.4.1: Sign Up

©Daffodil International University 27

![](_page_36_Picture_174.jpeg)

Table test case attribute like steps, action, input, result and pass/fail values are given below-

Table 5.4.2: Test case of Sign Up

| <b>Steps</b> | Action                                       | Input                              | Result  | Pass/Fail |
|--------------|----------------------------------------------|------------------------------------|---------|-----------|
| 01           | Enter all<br>information in<br>sign up page. | Name, Email,<br>phone<br>password. | sign up | pass      |
| 02           | Invalid Email<br>in sign up page             | Name, Email,<br>phone<br>password. | sign up | fail      |

#### ii. Login

Table login attribute like test case and test case name values are given below-

Table 5.4.3: Login

![](_page_36_Picture_175.jpeg)

![](_page_37_Picture_173.jpeg)

Table login attribute like steps, action, input, result and pass/fail values are given below-

Table 5.4.4: Test case of Login

![](_page_37_Picture_174.jpeg)

iii. Hotel Search

Table Hotel search attribute like test case and test case name values are given below-

Table 5.4.5: Hotel Search

![](_page_38_Picture_163.jpeg)

Table Hotel search attribute like steps, action, input, result and pass/fail values are given below-

Table 5.4.6: Test case of Hotel Search

| <b>Steps</b> | Action                                                   | Input         | Result              | Pass/Fail |
|--------------|----------------------------------------------------------|---------------|---------------------|-----------|
| 01           | Enter<br>information in<br><b>Hotel Search</b><br>Page.  | String        | <b>Hotel Search</b> | pass      |
| 02           | Invalid<br>information in<br><b>Hotel Search</b><br>Page | <b>String</b> | <b>Hotel Search</b> | Fail      |

iv. Insert Hotel's Details

Table insert hotel details attribute like test case and test case name values are given below-

Table 5.4.7: Insert Hotel's Details

©Daffodil International University 30

![](_page_39_Picture_203.jpeg)

Table Hotel search attribute like steps, action, input, result and pass/fail values are given below-

Table 5.4.8: Test case of Insert Hotel's Details

| <b>Steps</b> | Action                                                                 | Input                                                                                                    | Result          | Pass/Fail |
|--------------|------------------------------------------------------------------------|----------------------------------------------------------------------------------------------------|-----------------|-----------|
|              | Enter Valid<br>information<br>in Insert<br>Hotel's<br>Details<br>Page. | name, hotel owner, email, phone,<br>address,<br>longitude, latitude, image of The Hotel and<br>location. | Hotel<br>Search | pass      |
|              | Invalid<br>information<br>in Insert<br>Hotel's<br>Details<br>Page.     | name, hotel owner, email, phone,<br>address,<br>longitude, latitude, image of The Hotel and<br>location. | Hotel<br>Search | fail      |

## **CHAPTER 6**

### **Impact on Society, Environment and Sustainability**

### **6.1 Impact on Society**

Implementing an online reservation system has had a number of benefits for business owners across all industries in terms of conversions with millions of users on social media, being able to incorporate a safe and easy way for prospective user to booked and pay for your tours and services also increases your visibility and improves conversions. An online calendar easily shows both the prospective client and the business what appointments are still available and what has been booked in an easy, visual format. It also improves planning processes for the day for businesses.

### **6.2 Impact on Environment**

Many businesses wonder if there are any positive effects before implementing one themselves. Employees may also not see the full impact, especially if they never report anything themselves. However, the impact of ethics hotlines is noticeable if they're used correctly.

When employees are encouraged to use ethics hotlines and your business takes appropriate action, you create a happier work environment with more confident employees. Since employees know that the business has their backs, they're less likely to just try and ignore unethical behaviour, which can negatively affect employee performance.

happier employees are more productive. In fact, they're up to 20% more productive and happier salespeople can boost sales by up to 37%. For the best places to work for, stock prices even rose by 14%.

### **6.3 Ethical Aspects**

There are so many Ethical issues. Different types of industry have different types of ethical issues. in our project there are employee. Theft if an admin keeps an employee he has access to admin panel he can steal money. A good thing about this ethical issue that can overcomebetter ethics can lead to happier employees that lead to more success in business.

#### **6.4 Sustainability Plan**

The sustainability plan of the Hotel stems from the idea that quality and sustainability are inextricably linked. Nearby, the town and its community will indeed always be part of the guest experience. The hotel will therefore work for the sustainable management of the quality of the environment. Preparing and communicating this plan committed to ensuring - and improving continually and systematically - quality and durability. The plan is based on the following pillars:

- People and Market
- Heri

### **CHAPTER 7**

### **Conclusion and Future Scope**

### **6.1 Discussion and Conclusion**

This application is made by modern technologies such as PHP (Laravel Framework) as a backend programming language, HTML, CSS, Bootstrap, JavaScript, jquery for frontend. MySQL handles the whole data of my system. PHP is the most popular programming language all over the world. MySQL is the database used to develop the modern and latest applications. This application will serve you the best experience in the online Hotel Management System.

### **6.2 Scope for Further Developments**

We just want that our system will have been used in online hotel booking. Then in the future, if it is convenient to use by the users, we will try to make it a versatile system. And the problems we have faced, in future we have planned to solve this problem. We have a well-planned idea about it. Most importantly we want to add a payment gateway using API method in our project. For the payment gateway

#### **REFERENCES**

[1] Booking.com,available at<< https://developer.android.com/guide>>, last accessed on 10-12-2021 at 2:00 PM.

[2] Choice in Bangladesh: A Study from the Perspective of Sustainability and New Normal Situation", June 2021

[2] Shiwali Mohan, Matthew Klenk, "Victoria Bellotti, Exploring How to Personalize Travel Mode

Recommendations For Urban Transportation", January 2019

[3] Dothang Truong, "Projecting Daily Travel Behavior by Distance During the Pandemic and the Spread of

COVID-19 Infections – Are We in a Closed Loop Scenario", December 2020

[4] How is Covid-19 affecting international travel and tourism, available at <<https://www.economicsobservatory.com/how-is-

[5] covid-19-affecting-international-travel-and-tourism>>, last accessed on 06-12-2021 at 12:00 PM.

[5] HTML,  $\lt$ -https://www.w3schools.com/html/ $\gt$ , last accessed on 10-12-2021 at 2:00 PM.

[6] Bangladesh 2021,<< https://www.statista.com/study/48410/bangladesh>>, last accessed on 06-12-2021 at 2:00

#### PM.

[7] Meet Django, << https://www.djangoproject.com>>, last accessed on 12-01-2022 at 12:35 AM.

[8] The official package repository for Dart and Flutter apps,<< https://pub.dev>>, last accessed on 06-01- 2022 at

#### 2:00 PM.

[9] Impact of Web Apps On The Travel And Tourism Industry, <<https://yourstory.com/mystory/impactof-mobile-apps-on-the-travel-and-tourism-in-jam1b297vj/amp>>, last accessed on 06-01-2022 at 2:00 PM.